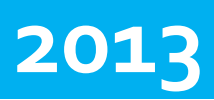

Smartec

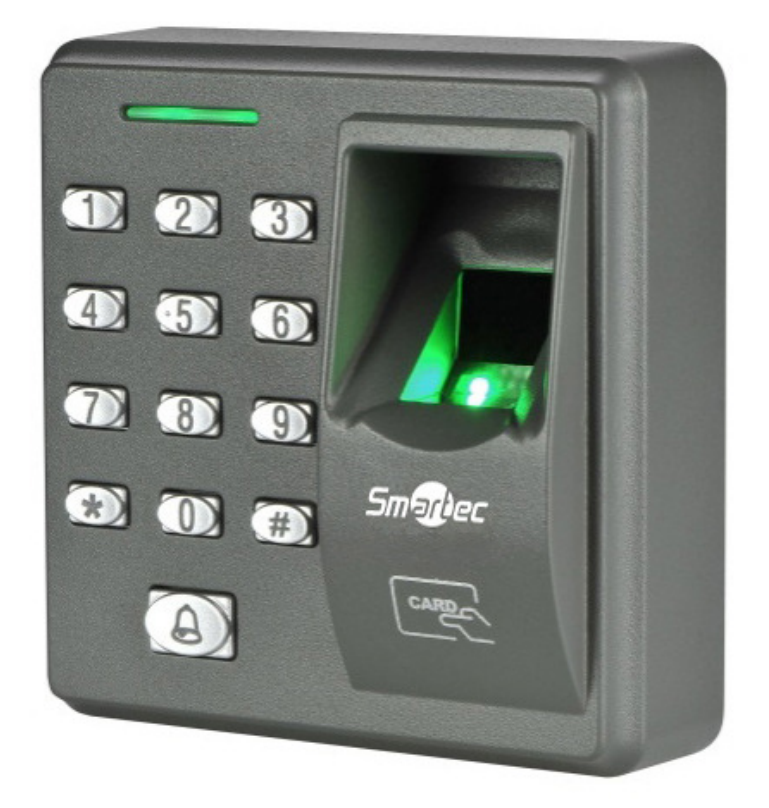

# **ST-SC110EKF**

Инструкция по установке

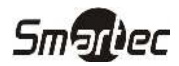

# Содержание

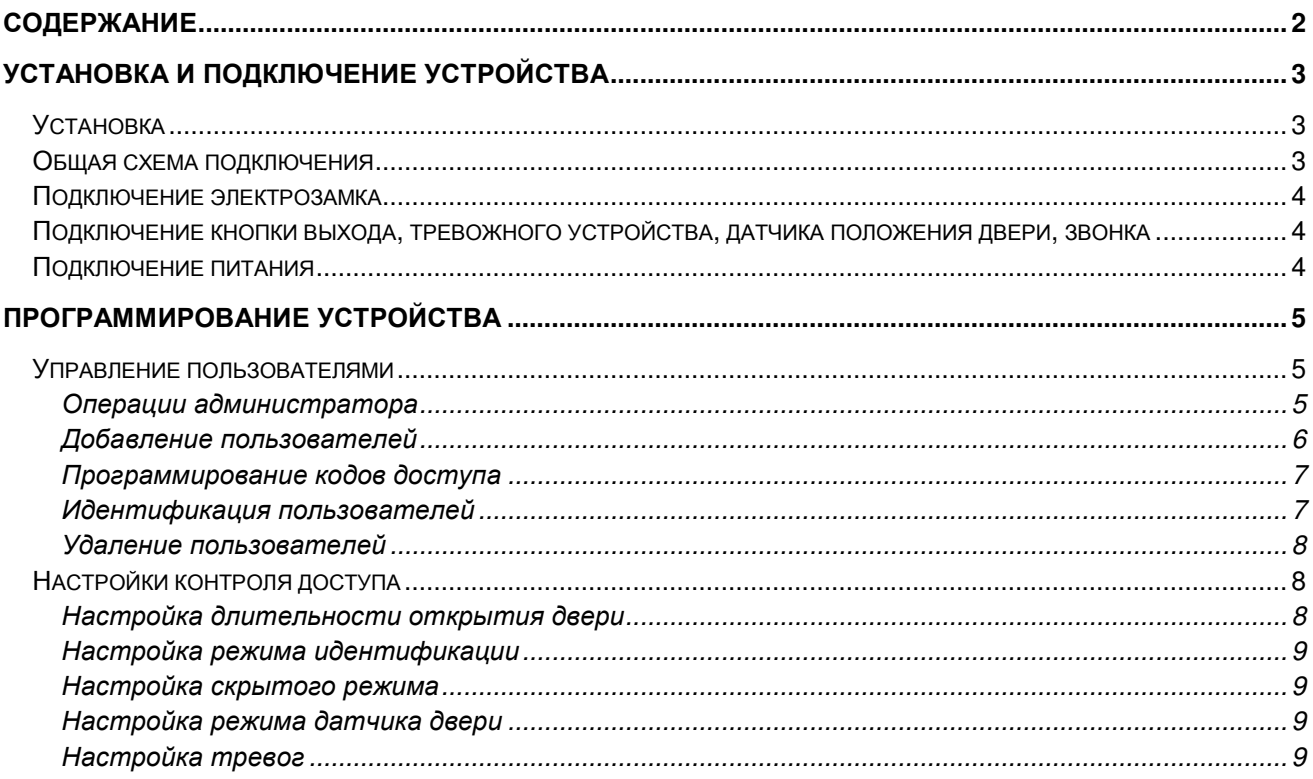

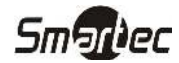

# Установка и подключение устройства

 $\sigma$ 

 $|DD|$ 

90c a

# Установка

1) Открутите винт расположенный снизу

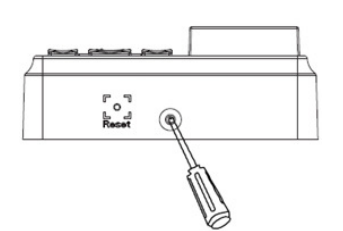

- 2) Снимите заднюю панель 3) Закрепите заднюю
- панель на стене

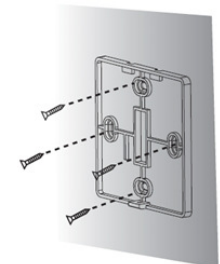

задней панели

4) Закрепите устройство на

5) Закрутите винт расположенный снизу

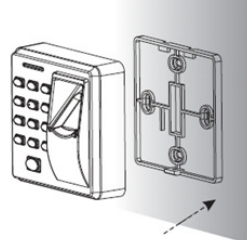

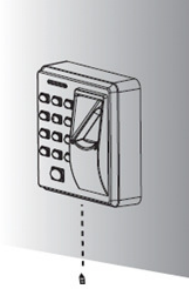

# Общая схема подключения

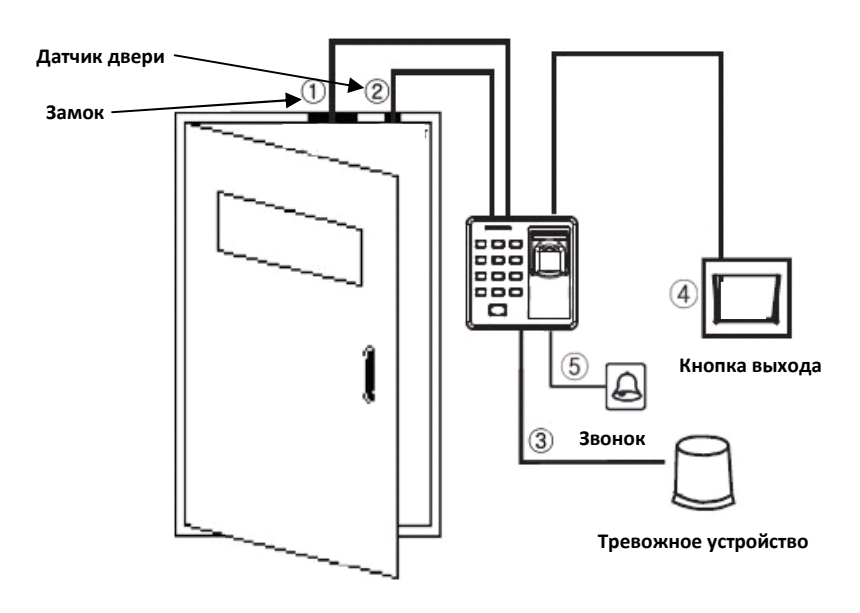

- 1. При проходе пользователя и успешной идентификации устройство разблокирует электрозамок.
- 2. Датчик положения двери автоматически определяет состояние двери. Если дверь открыта без разрешенного доступа или некорректно закрыта, будет сгенерирован сигнал тревоги.
- 3. При попытке демонтажа, устройство сгенерирует сигнал тревоги.
- 4. Возможно подключение кнопки выхода. Кнопку выхода удобно использовать для выхода из помещения.

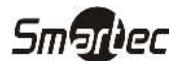

### Подключение электрозамка

Считыватель имеет нормально замкнутый и нормально разомкнутый контакты для управления электрозамком. Используйте контакт NO для управления замком, который должен быть открыт при подаче питания и закрыт при отключении питания. Используйте контакт NC для управления замком, который должен быть закрыт при подаче питания и открыт при отключении питания.

#### Нормально-открытый замок Нормально-закрытый замок

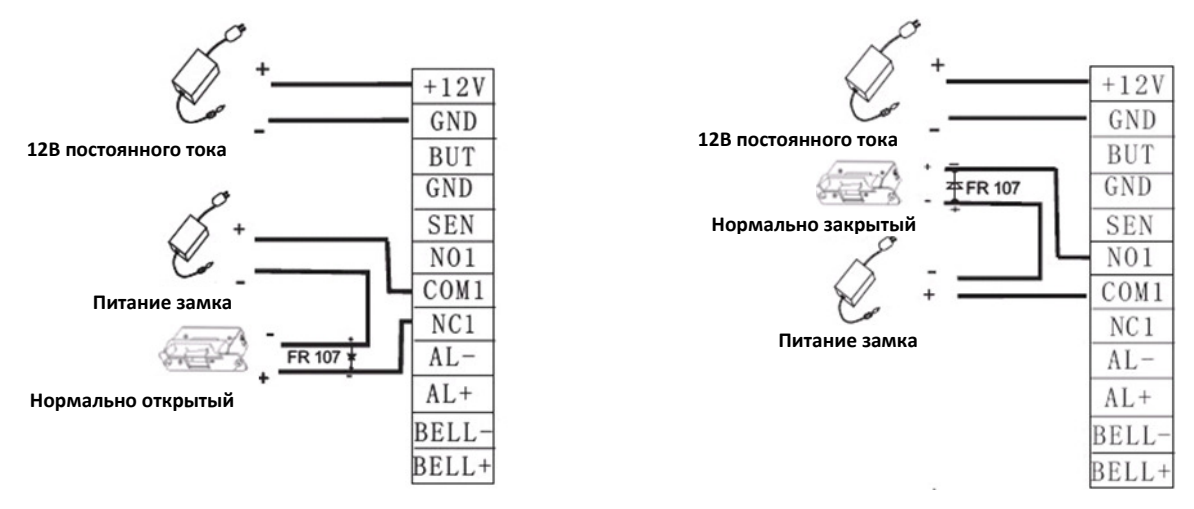

# Подключение кнопки выхода, тревожного устройства, датчика положения двери, звонка

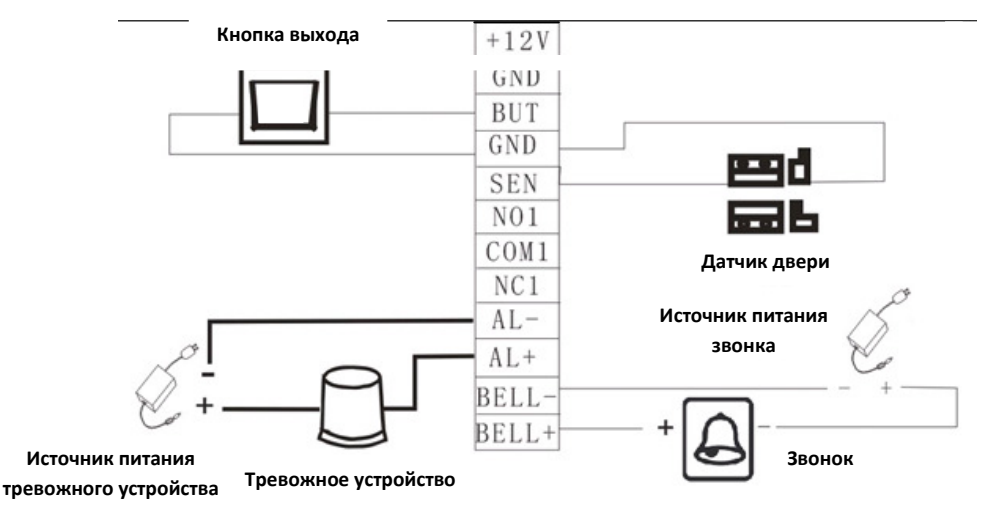

# Подключение питания

Напряжение питания считывателя составляет 12 В (DC), потребляемый ток в спящем режиме составляет менее 50 мА, а в рабочем режиме 500 мА. Подключите плюс источника питания к контакту +12V, а минус источника питания к контакту GND (При подключении соблюдайте полярность).

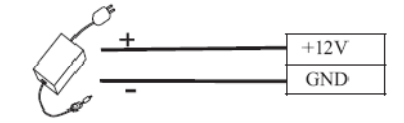

12В постоянного тока

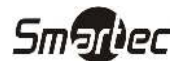

# Программирование устройства

- 1. Управление пользователями
	- a. Операции администратора
		- i. Проверка пароля администратора
		- ii. Изменение пароля администратора
		- iii. Открытие двери по паролю администратора
		- iv. Утеря пароля администратора
	- b. Добавление пользователей
		- i. Индивидуальное добавление пользователей
		- ii. Групповая регистрация карт
	- c. Программирование кодов доступа
	- d. Идентификация пользователей
	- e. Удаление пользователей
		- i. Удаление отдельного пользователя
		- ii. Удаление всех пользователей
- 2. Настройки контроля доступа
	- a. Настройка длительности открытия двери
	- b. Настройка режима идентификации
	- c. Настройка скрытого режима
	- d. Настройка режима датчика двери
	- e. Настройка тревог
		- i. Настройка режима тревог
		- ii. Настройка тревоги неверной идентификации
		- iii. Настройка тревоги датчика вскрытия
		- iv. Настройка тревоги удержания двери открытой

# Управление пользователями

#### Операции администратора

Для обеспечения безопасности программирования устройства, изменение настроек возможно только после проверки пароля администратора.

Проверка пароля администратора

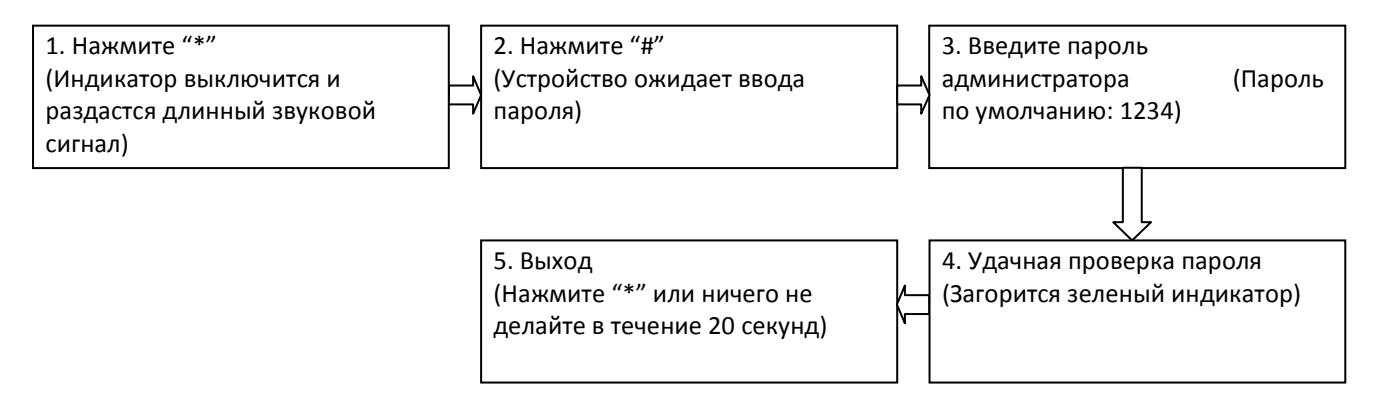

Примечание: Пароль администратора по умолчанию 1234. Настоятельно рекомендуется сменить пароль администратора по умолчанию.

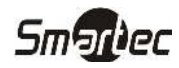

#### Изменение пароля администратора

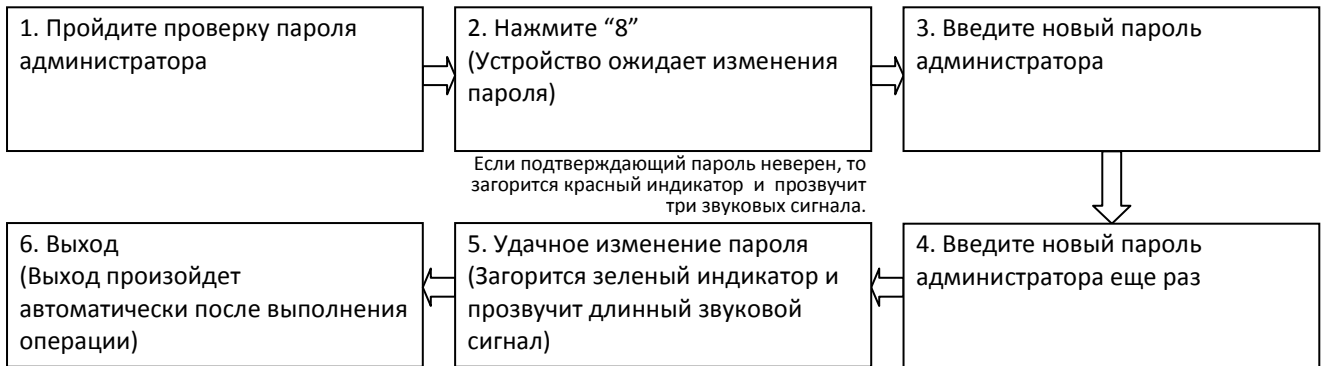

Примечание: Пароли из четырех цифр проверяются автоматически. Если вы используете пароль менее чем из четырех цифр, то после ввода пароля нажмите "#".

#### Открытие двери по паролю администратора

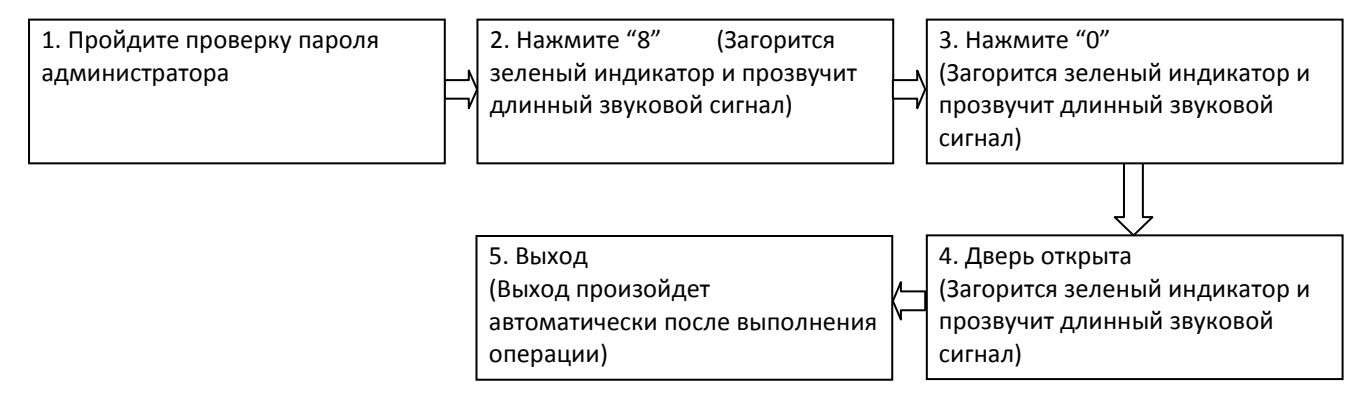

#### Утеря пароля администратора

Если пароль администратора утерян, необходимо выполнить сброс пароля администратора на пароль по умолчанию. Сброс выполняется с помощью троекратного нажатия датчика вскрытия устройства через 30-60 секунд после снятия устройства со стены (в течение 30 секунд после снятия устройства будет звучать сигнал тревоги).

#### Добавление пользователей Индивидуальное добавление пользователей

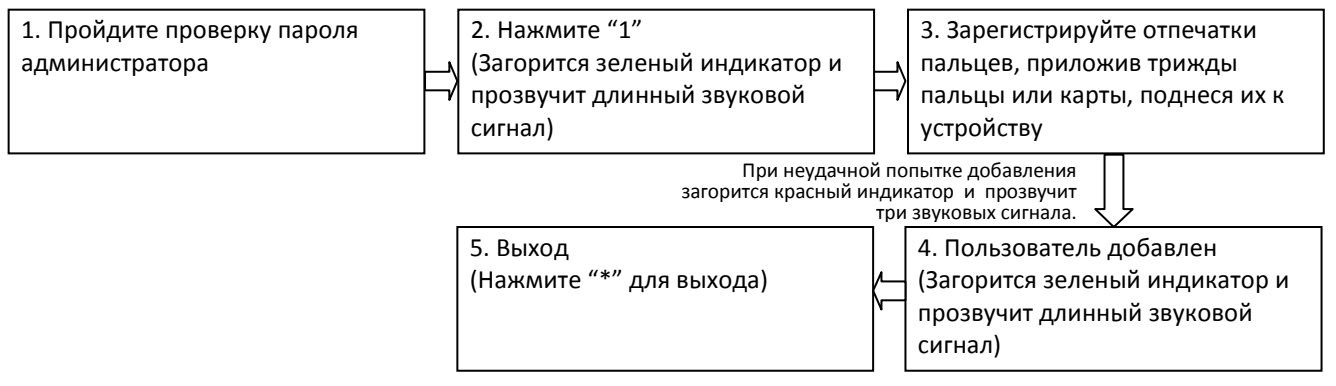

#### Примечание:

1. При регистрации ПИН пользователей увеличиваются автоматически. Устройство автоматически переходит к регистрации следующего пользователя после успешной регистрации предыдущего. 2. Новый пользователь не будет зарегистрирован, если отпечаток пальца плохого качества или карта уже была зарегистрирована. После того, как индикатор загорится зеленым, можно регистрировать пользователя снова. Нельзя регистрировать пользователей, если они были зарегистрированы ранее.

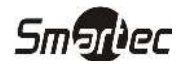

#### Групповая регистрация карт

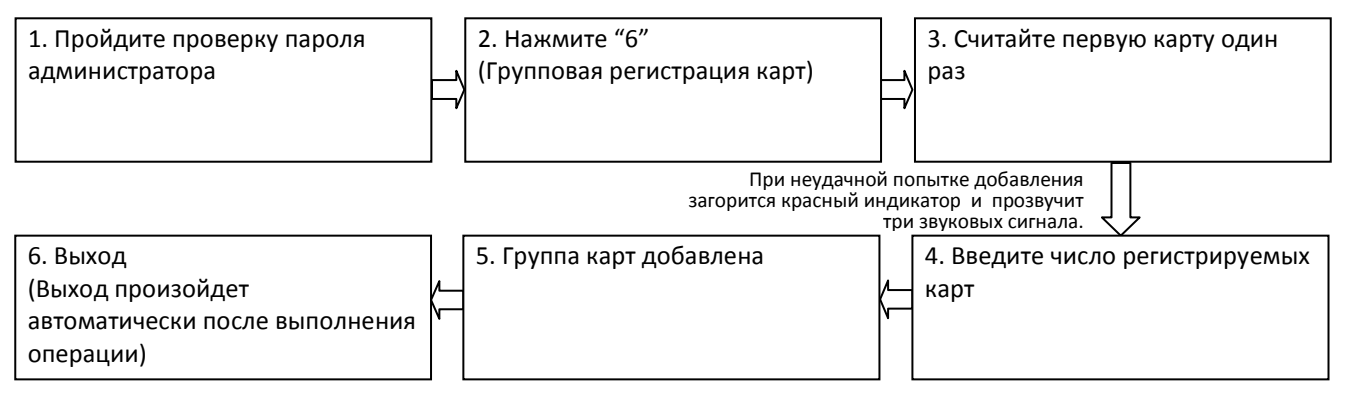

#### Примечание:

1. При вводе регистрируемого количества карт, трехзначные значения принимаются автоматически. При вводе количества, содержащего менее чем три цифры, нажмите "#" после ввода.

2. Прежде чем выполнить групповой ввод карт, необходимо удалить всех пользователей. Номера карт должны иметь последовательные значения.

#### Программирование кодов доступа

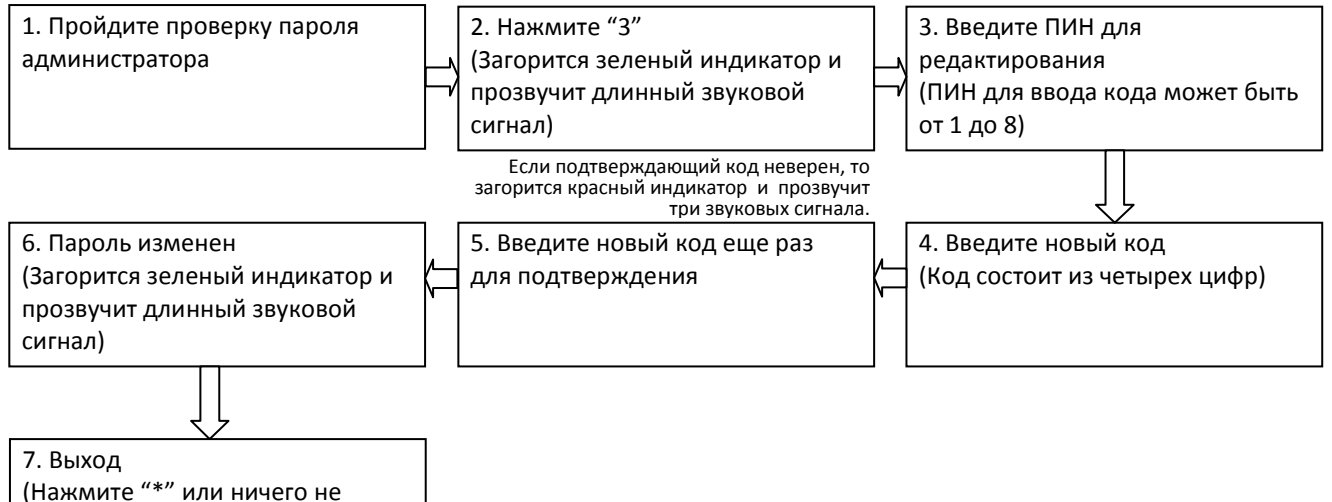

Примечание:

1. Если после ввода ПИНа, установить код равный 0000, то данный код будет заблокирован, и не будет открывать дверь.

2. После успешного изменения кода, введите ПИН следующего кода для изменения.

#### Идентификация пользователей

делайте в течение 20 секунд)

После подключения питания, устройство переходит в режим идентификации пользователей для разблокировки двери.

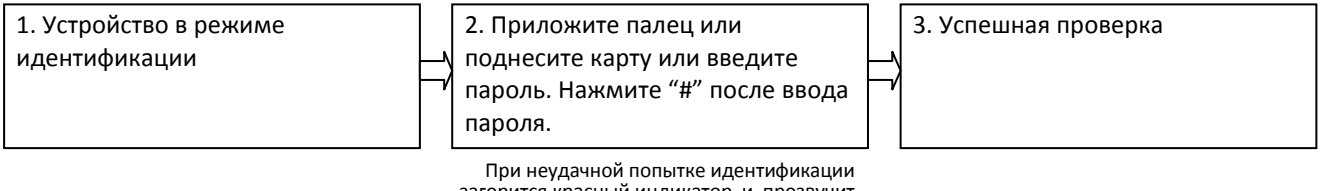

загорится красный индикатор и прозвучит три звуковых сигнала.

Примечание: Нажмите "#" после ввода кода. Дверь откроется если введенный код совпадает с одним из восьми кодов для открытия двери. Код под ПИНом 8 для открытия двери по умолчанию 8888.

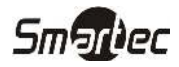

### Удаление пользователей

#### Удаление отдельного пользователя

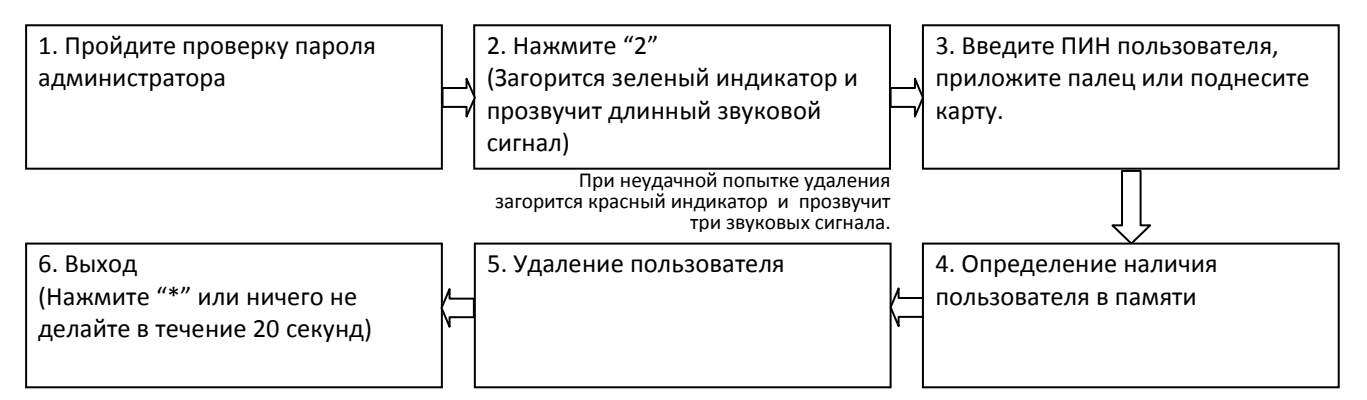

#### Примечание:

1. При вводе ПИНа пользователей, пятизначные ПИН принимаются автоматически. Для ПИНов, имеющих менее 5 знаков, нажмите "#" после ввода.

2. Устройство автоматически переходит к удалению следующего пользователя после удаления предыдущего.

#### Удаление всех пользователей

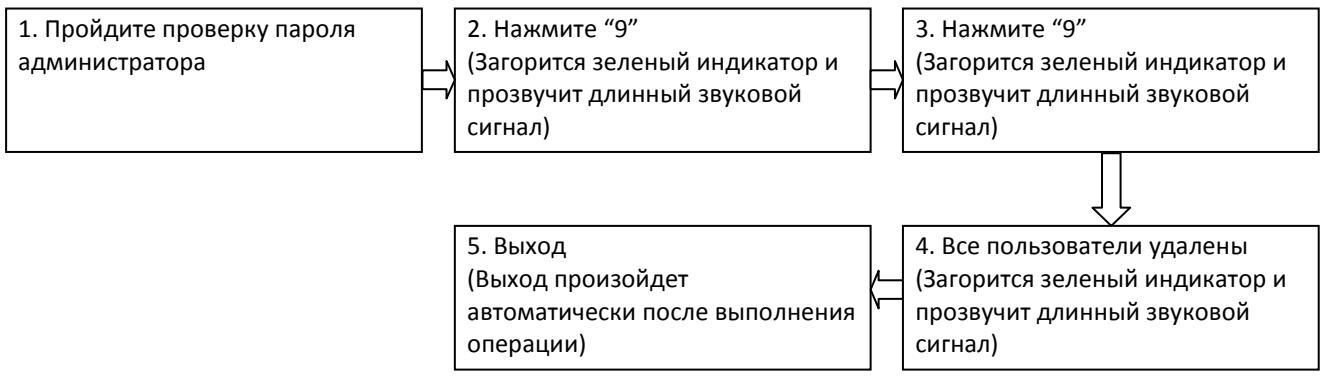

Примечание: Нажмите "9" для подтверждения. Другие значения являются недействительными. При нажатии другой цифры, индикатор загорится красным и прозвучит длинный звуковой сигнал и устройство выйдет из режима удаления пользователей.

# Настройки контроля доступа

#### Настройка длительности открытия двери

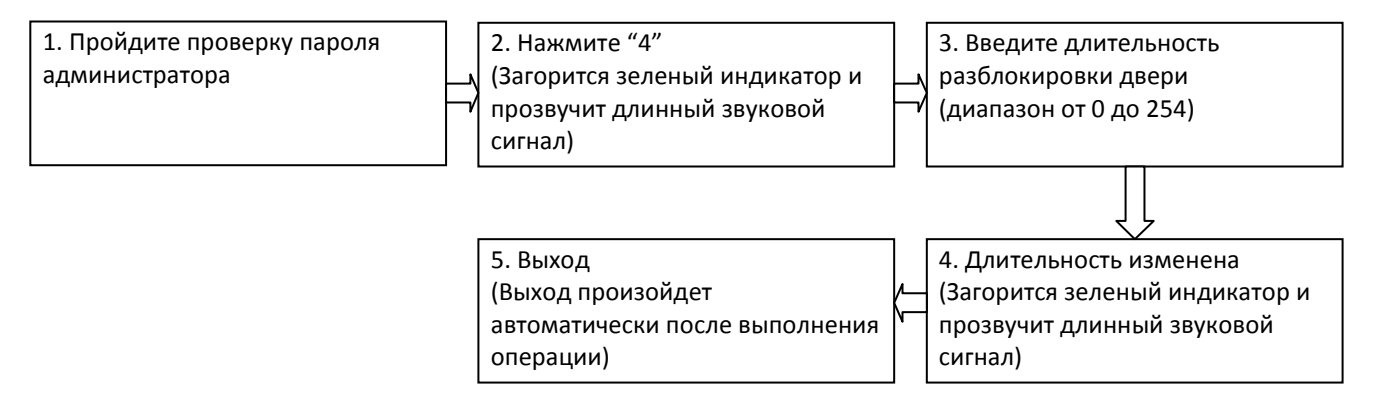

Примечание: Трехзначные значения принимаются автоматически. Для значений с менее чем тремя знаками, нажмите "#" после ввода. Значения более 254 являются недействительными.

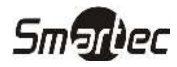

звуковой сигнал)

#### Настройка режима идентификации

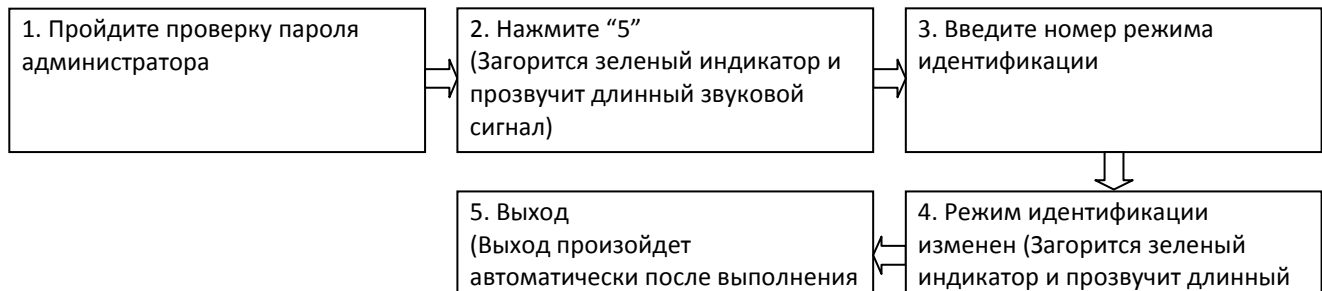

операции)

Описание режимов идентификации:

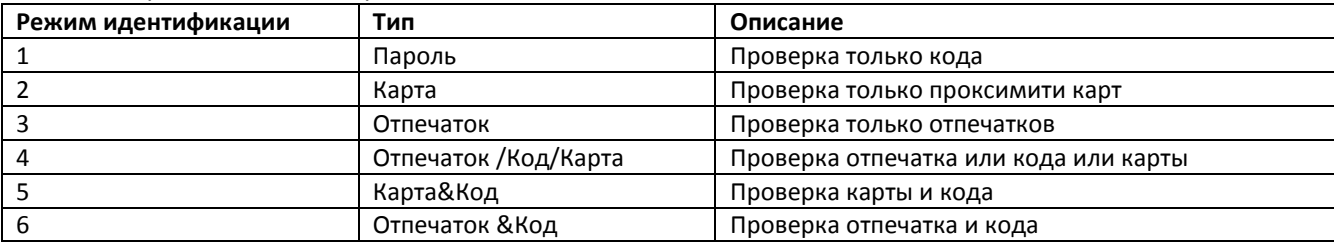

#### Настройка скрытого режима

Если включен скрытый режим, то индикатор устройства будет выключен, и устройство будет работать в состоянии сна.

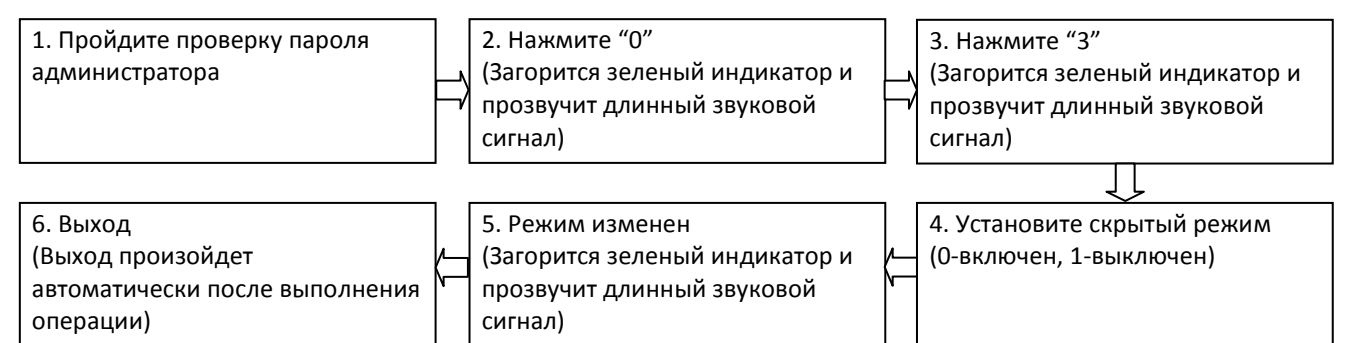

Примечание: Индикатор будет моргать при проверке карт и отпечатков пальцев пользователей.

#### Настройка режима датчика двери

Датчик двери может работать в одном из трех режимов:

НЕТ: Датчик двери отключен

НР: Датчик двери нормально-разомкнутый

НЗ: Датчик двери нормально-замкнутый

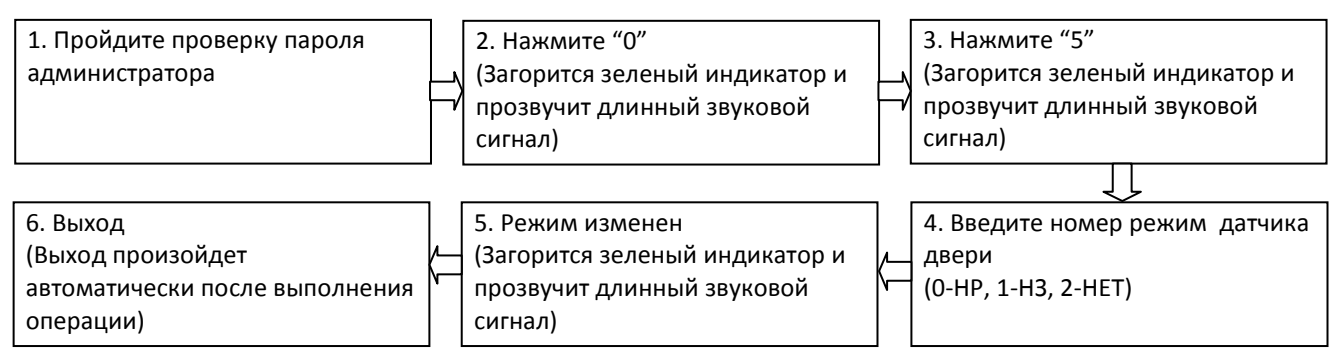

#### Настройка тревог

При возникновении тревоги "Дверь оставлена открытой" включится звуковое оповещение через встроенный зуммер устройства. Через 30 секунд звуковой сигнал выключится и будет активирован тревожный выход. Тревожное реле может быть сброшено успешной проверкой пользователя.

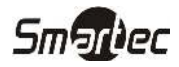

#### Настройка режима тревог

Данная настройка влияет на все тревоги системы. Если данная настройка выключена, то тревоги неверной идентификации, датчика вскрытия, удержания двери открытой так же будут выключены.

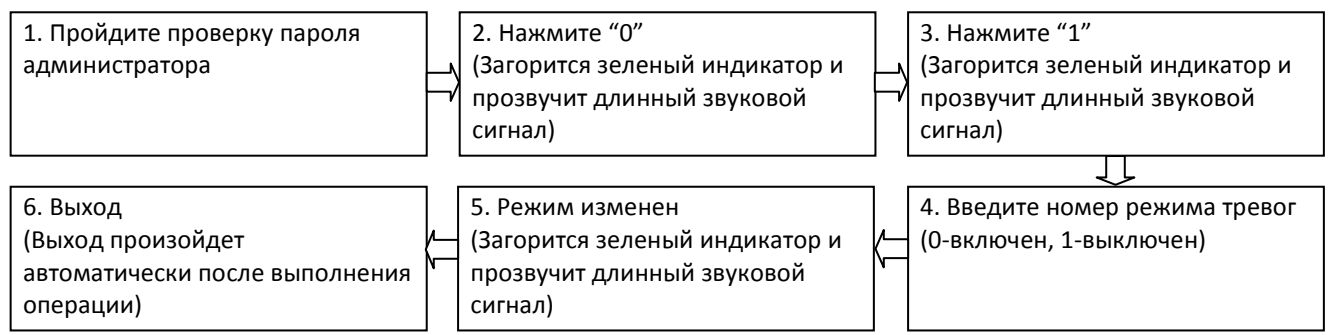

#### Настройка тревоги неверной идентификации

Если данная настройка включена, то будет генерироваться тревога после трех неудачных попыток идентификации. После генерации данной тревоги, администратор не сможет пройти проверку в течение 20 секунд.

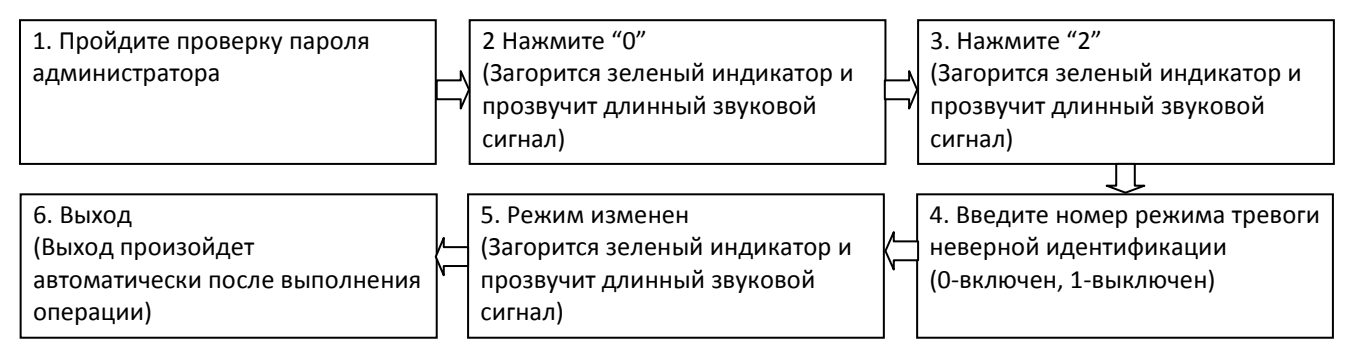

#### Настройка тревоги датчика вскрытия

Если данная настройка включена, то будет генерироваться тревога при снятии устройства со стены.

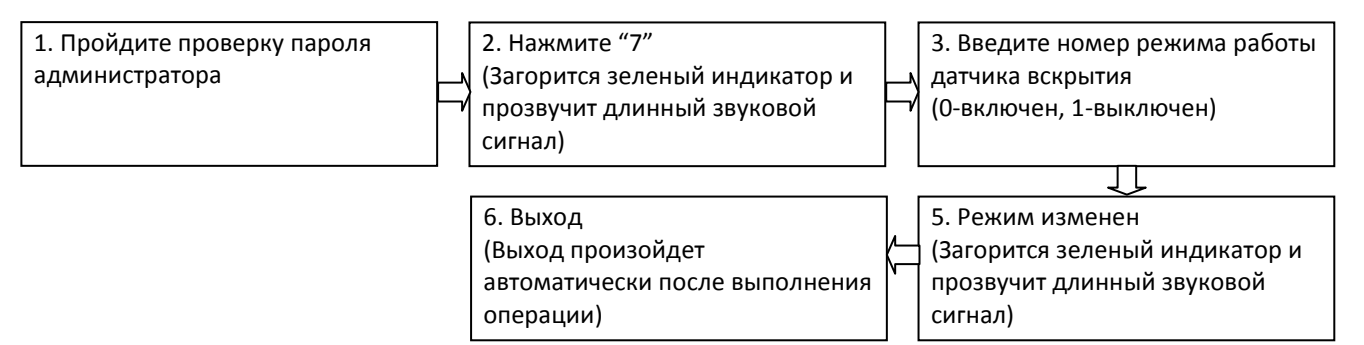

#### Настройка тревоги удержания двери открытой

Данная настройка генерирует тревогу, если дверь удерживается открытой в течение заданного времени.

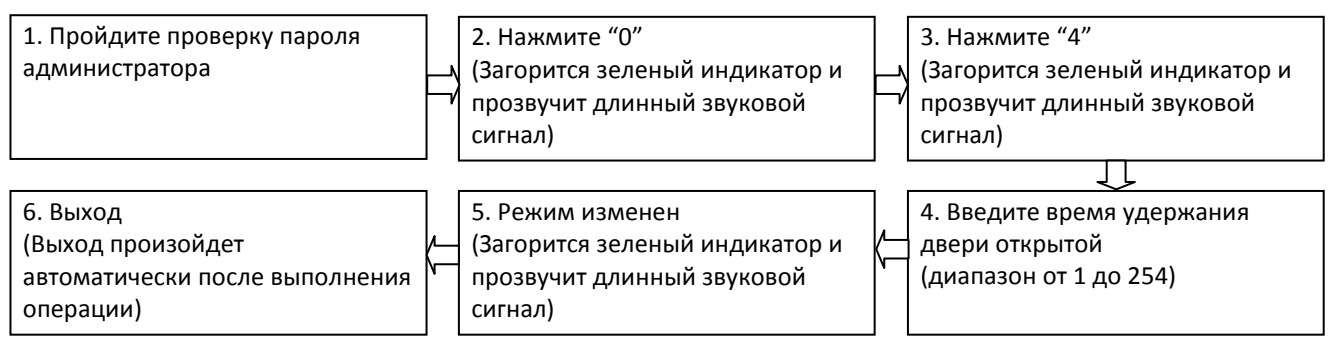

Примечание: Трехзначные значения принимаются автоматически. Для значений с менее чем тремя знаками, нажмите "#" после ввода. Значения более 254 являются недействительными.